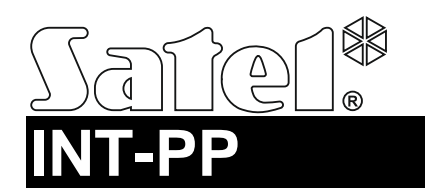

## ZONE AND OUTPUT EXPANDER

int-pp\_en 04/14

The INT-PP expander enables the system to be expanded by 8 programmable wired zones and 8 programmable wired outputs. The expander works with INTEGRA, INTEGRA Plus and CA-64 control panels.

### **1. Features**

- 8 programmable hardwired zones:
	- support for NO and NC type detectors, as well as roller shutter and vibration detectors,
	- support for Single EOL, Double EOL and Triple EOL configuration (Triple EOL when working with INTEGRA Plus control panels),
	- programming end-of-line resistor values.
- NC type tamper input.
- 8 programmable hardwired outputs:
	- 4 OC type outputs,
	- $-4$  relay outputs.
- Capable of being integrated with dedicated power supply unit (operation in "expander with power supply" mode).
- Connectable to RS-485 bus (firmware update through the bus).

# **2. Specifications**

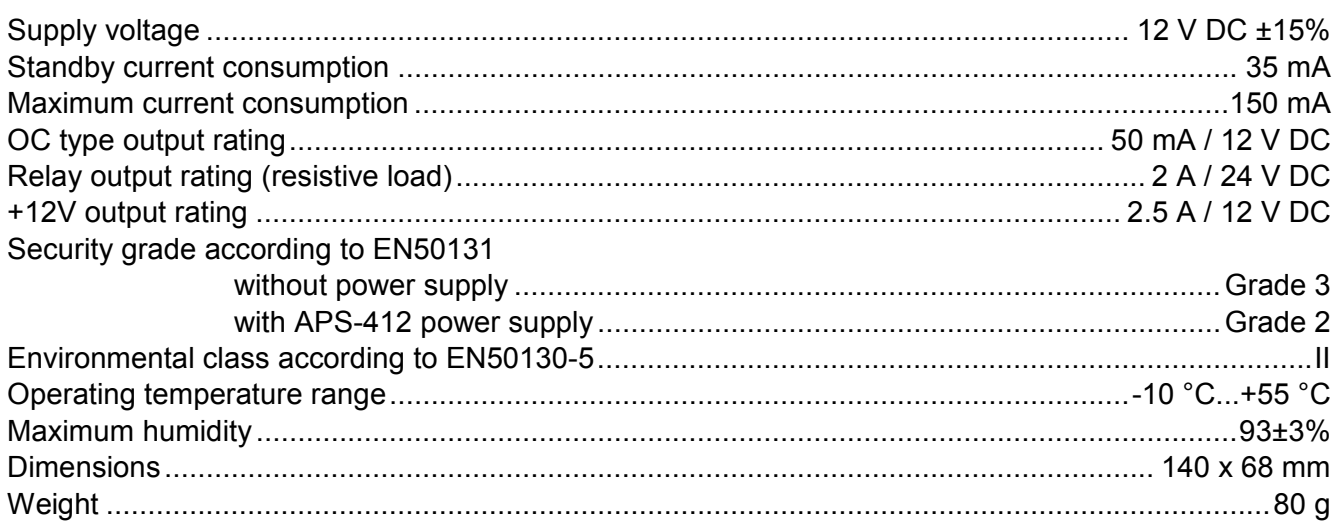

#### **The declaration of conformity may be consulted at www.satel.eu/ce**

# **3. Electronics board**

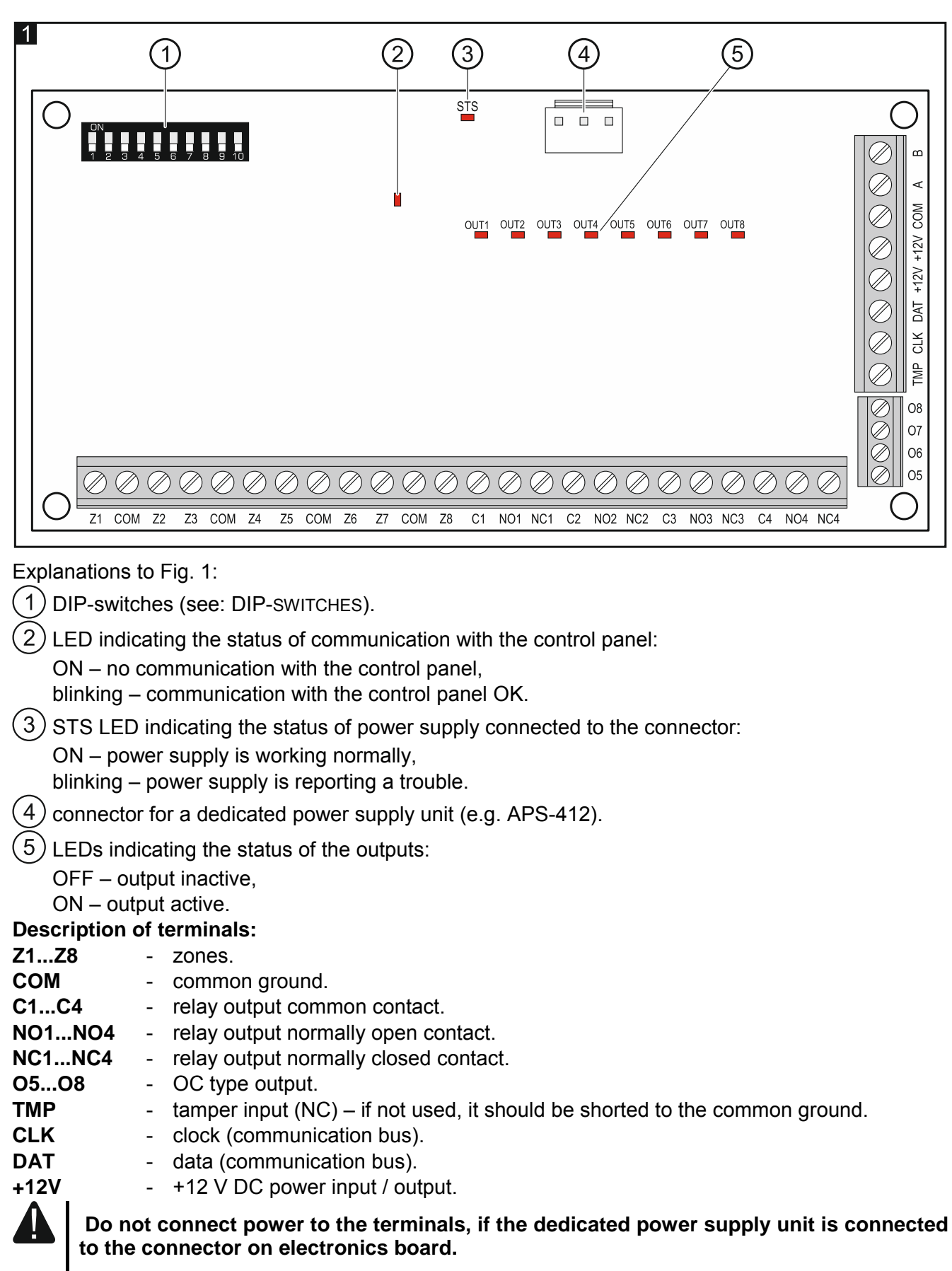

**A, B** - RS-485 bus.

# **4. DIP-switches**

**The DIP-switches 1-5** are used for address setting. A numerical value is assigned to each switch. In OFF position, the value is 0. Numerical values assigned to individual switches in ON position are shown in Table 1. The sum of numerical values assigned to switches 1-5 means the address set on the module. The address must be different from that on the other modules connected to the communication bus of the control panel.

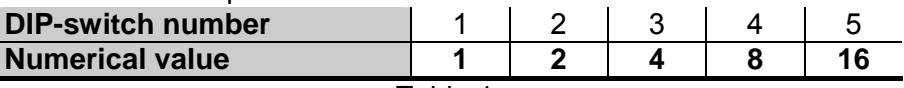

Table 1.

**The DIP-switch 10** allows you to define how the expander will be identified by the control panel (see: Table 2). If the switch is set to ON position, the expander module is always identified as an expander with power supply unit (irrespective of whether the dedicated power supply is connected to the onboard connector or not). If the switch is set to OFF position, the method of identification depends on whether the dedicated power supply is connected to the onboard connector or not. Functional differences resulting from identification of the expander are presented in Table 3.

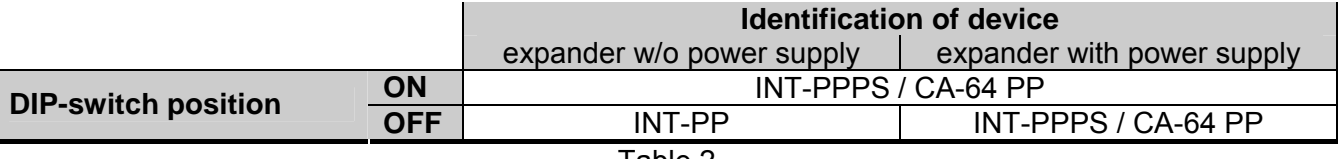

Table 2.

#### *Notes:*

- *The expander will be identified as INT-PP / INT-PPPS by INTEGRA / INTEGRA Plus control panels with firmware version 1.12 or newer.*
- *If the dedicated power supply is not connected to the onboard connector, you can set the switch 10 to OFF position only for the INTEGRA / INTEGRA Plus control panels with firmware version 1.12 or newer.*
- *If the dedicated power supply is not connected to the onboard connector and the expander has been identified as INT-PPPS / CA-64 PP, no power supply related troubles will be reported.*

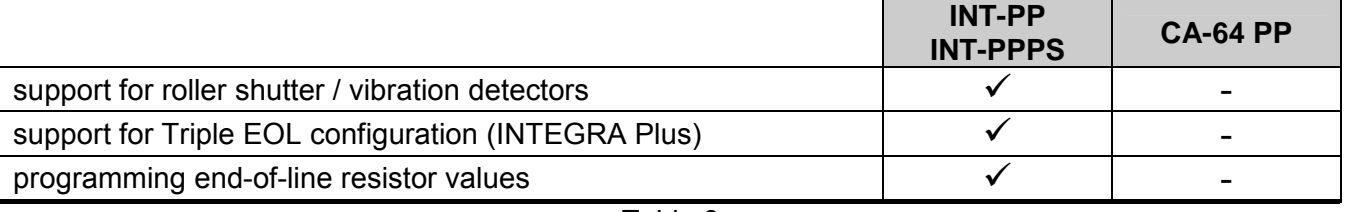

Table 3.

Fig. 2 shows some examples of DIP-switches settings.

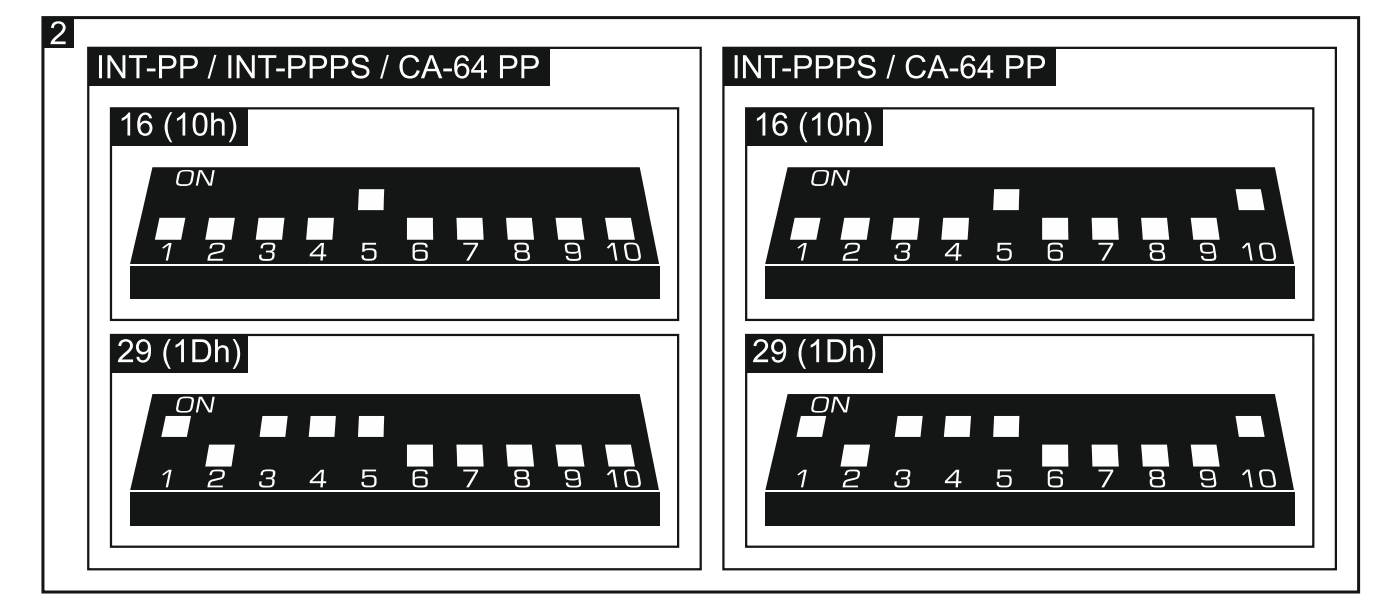

# **5. Installation and start-up**

### **Disconnect power before making any electrical connections.**

The expander is designed for indoor installation.

- 1. Fasten the expander electronics board in the enclosure.
- 2. Using the DIP-switches, set the suitable expander address and define how it is to be identified.
- 3. Connect the CLK, DAT and COM terminals to the corresponding terminals of the control panel communication bus (see: installer manual for alarm control panel). It is recommended that an unshielded non-twisted cable be used to make the connection. If you use the twisted-pair type of cable, remember that CLK (clock) and DAT (data) signals must not be sent through one pair of twisted conductors. The conductors must be run in one cable.
- 4. If the expander is to supervise the enclosure tamper contact, connect the wires of tamper contact to the TMP and COM terminals. If the expander is not to supervise the enclosure tamper contact, connect the TMP terminal to the expander COM terminal.
- 5. Connect detectors to the expander zones (for description of how the detectors should be connected, please refer to the installer manual of alarm control panel).
- 6. Depending on the selected method of expander powering, connect the dedicated power supply unit to the connector on expander electronics board or connect the power leads to the +12V and COM terminals (the expander may be powered directly from the control panel, from an expander with power supply or from a power supply unit).

### **The expander must not be powered from both sources at the same time.**

- 7. Power on the alarm system.
- 8. Start the identification function in the control panel. After expander identification is completed, the zones and outputs will be assigned their respective numbers in the alarm system. The zone and output numeration rules are described in the control panel manual. The control panel monitors presence of the identified modules. If the module is disconnected from communication bus, position of DIP-switches is changed, or the device is replaced with another one with DIP-switches set in the same way, a tamper alarm will be triggered.
- 9. Configure the outputs and check that they operate properly (the output status is indicated by LEDs).
- 10. Power off the alarm system.
- 11. Connect to expander outputs the devices whose operation is to be controlled by the control panel.
- 12. Power on the alarm system.

## **6. Updating the expander firmware**

Using the RS-485 bus, connect the expander to the ACCO-USB converter, and then connect the converter to the computer (see: ACCO-USB converter manual). You can find a program for updating the expander firmware and a detailed description of the firmware update procedure on the www.satel.eu website.